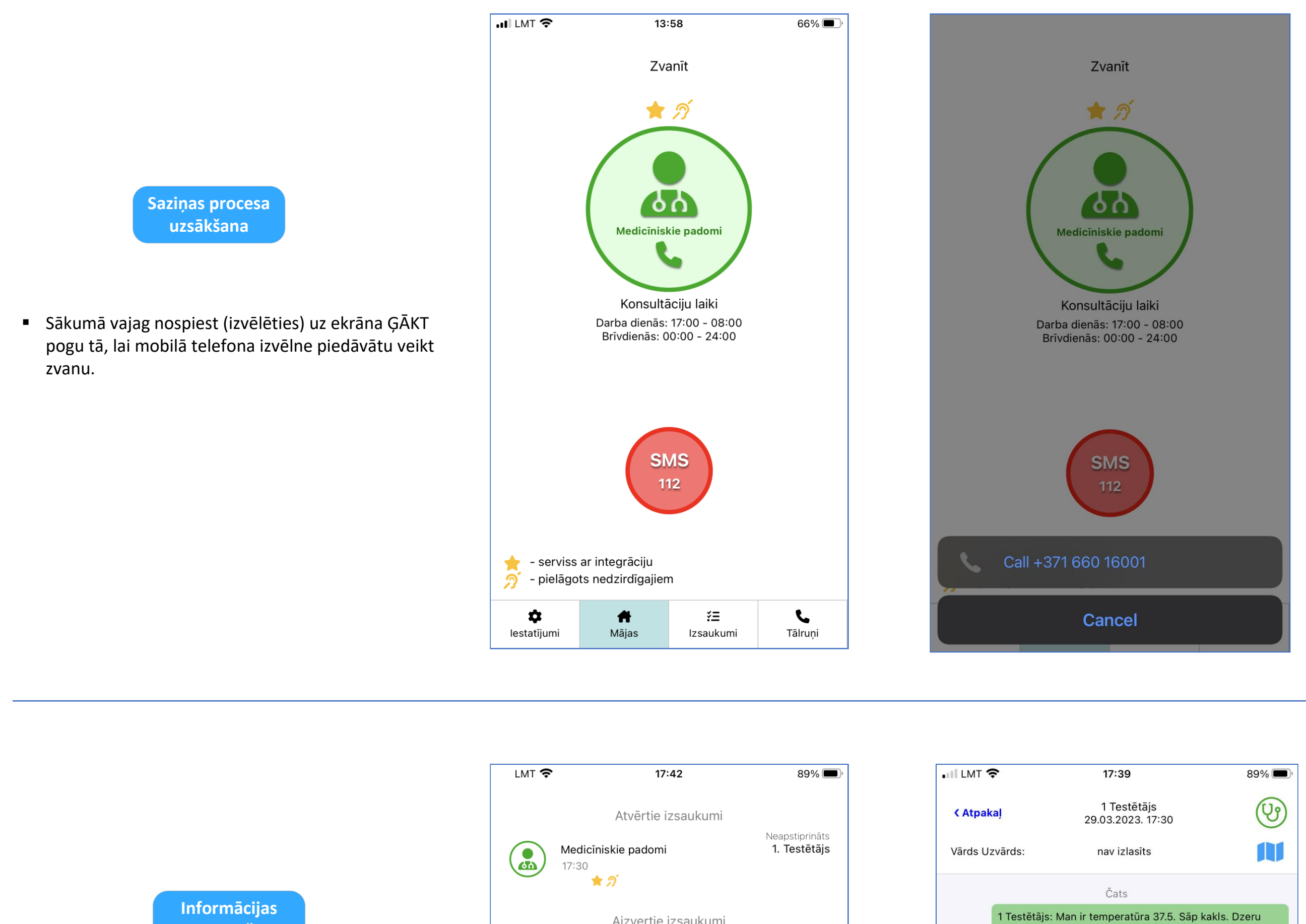

Aizvertie izsaukumi

Aizverto izsaukumu nav

 $\bullet$ 

lestatījumi

 $\bullet$ 

Mājas

## **Pieslēgšanās**

1

2

■ Kad viss ir sarakstīts atkal ir jāpārslēdzas uz galveno ekrānu, lai beidzot (pa īstam) piezvanītu Medīcīnisko padomu (ĢĀKT) ārstam.

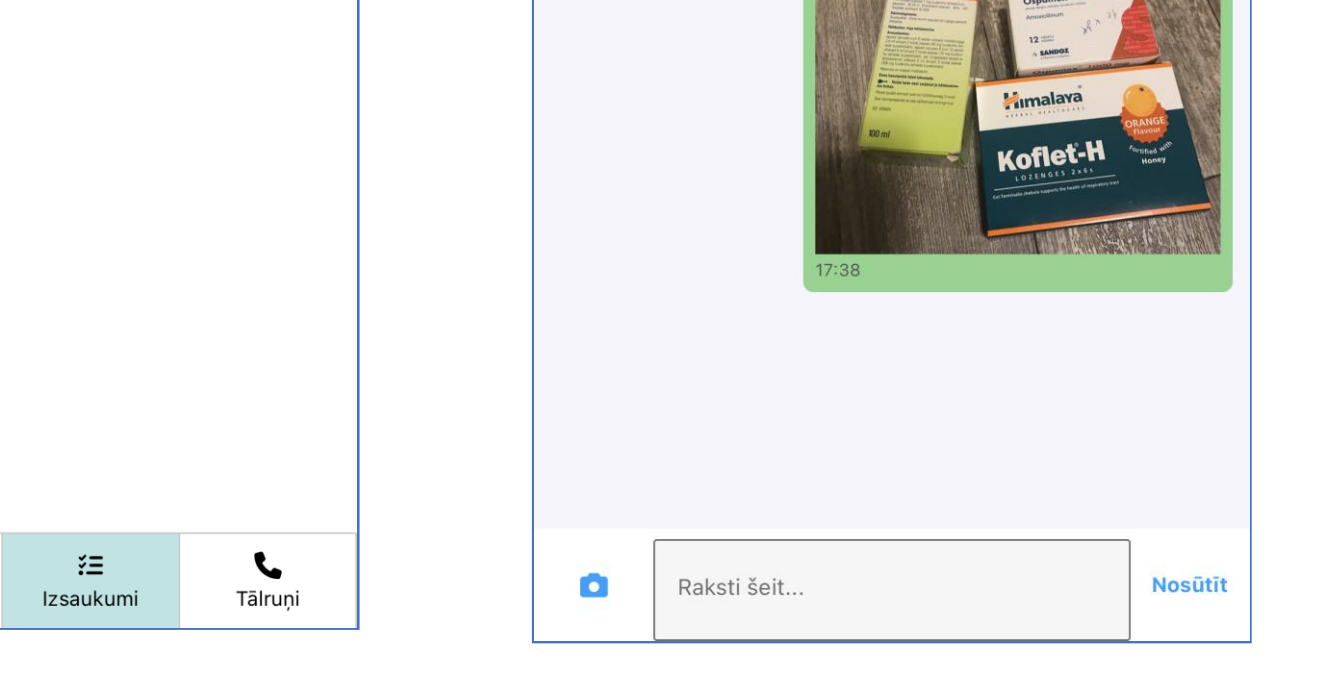

daudz šķidruma un kumelīšu tēju ar medu. Nekādas zāles vēl meesmu lietojis. Kā tagad būtu labāk rīkoties?

**PROSPA** 

(pielikumā bilde ar zālēm, kas man ir mājās)

1 Testētājs:

- Jāpārslēdzas uz aplikācijas sadaļu «Izsaukumi»
- Sadaļā tagad tur ir izveidots jauns «Atvērtais izsaukums»
- Jāiet iekšā ir pēdējā Medīcinisko padomu (ĢĀKT) izsaukumā un Izsaukuma Čatā nesteidzīgi jāsaraksta viss, ko jūs gribētu pateikt ārstam (varat pievienot arī foto) un uzdot ārstam savu jautājumu. Jo precīzāk un pilnīgāk jūs aprakstīsiet situāciju un uzdosiet jautājumu, jo vieglāka būs komunikācija.
- 

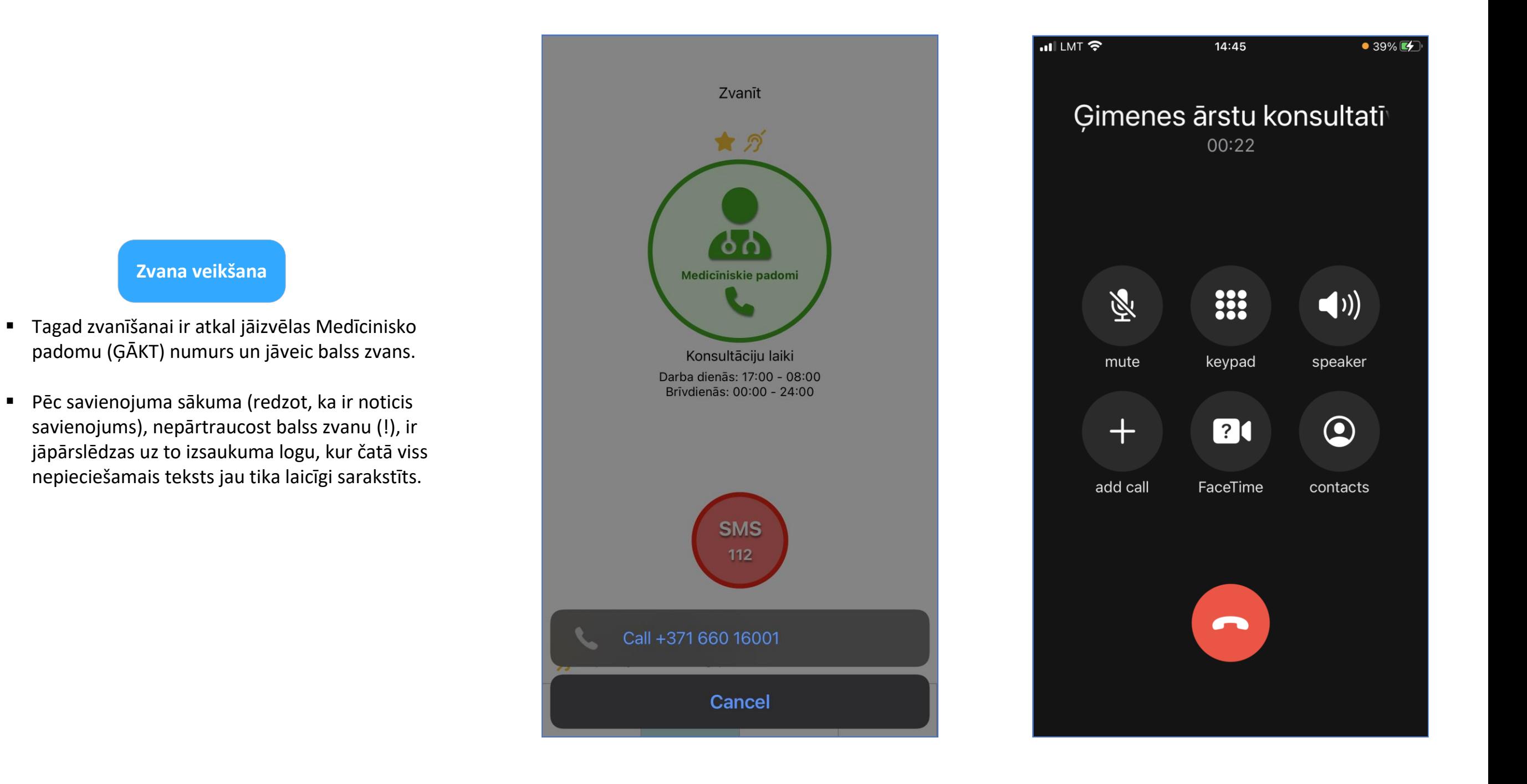

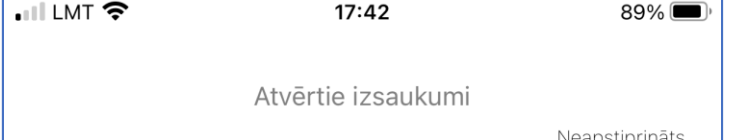

1. Testētājs

Medicīniskie padomi

17:30  $2D + 27$ 

 $\binom{2}{60}$ 

 $\bullet$ 

lestatījumi

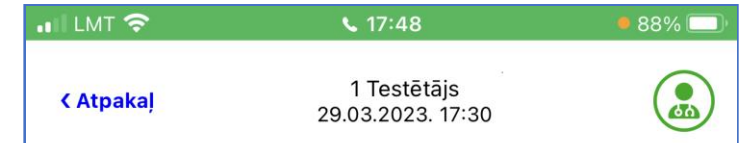

nav izlasīts

tētājs:

**PROSPA** 

29.03.2023. 17:48

nperatūra 37.5. Sāp kakls. Dzeru melīšu tēju ar medu. Nekādas zāles

Koflet-H

ā tagad būtu labāk rīkoties? ēm, kas man ir mājās)

M

**Nosūtīt** 

Vārds Uzvārds:

Konsultants X:

- Ieejot čatā ir jāgaida, kad tiešsaistē čatam pieslēgsies dežurējošais ārsts. Kad čatam pieslēgsies ārsts: 1) tas tiks ierakstīts čatā + 2) ārsts Izsaukuma pašā augšā varēs redzēt, ka ārsts ir «online».
- Tikai tad, kad čatam pieslēgsies ārsts, ar to var sākt saraksti ar ārstu.
- Sagaidīt no ārsta atbildi var tikai zvana laikā (balss zvana) un tikai tad, ka ārsts uzrādās «online» režīumā!

[Atpakaļ](https://www.adipsd.com/mobile-app-how-to)

Ħ

Mājas

## Kā Nedzirdīgajam/Vājdzirdīgajam piezvanīt (uzrakstīt) uz «Medicīnisko padomu»\* servisu? (šis risinājums pagaidām ir tikai testēšanas fāzē)

\* «Medicīniskie padomi» [= Ģimenes Ārstu Konsultatīvais Tālrunis](https://www.nmpd.gov.lv/lv/kad-zvanit-gimenes-arstu-konsultativajam-talrunim) (kas tas ir? - interneta saite)

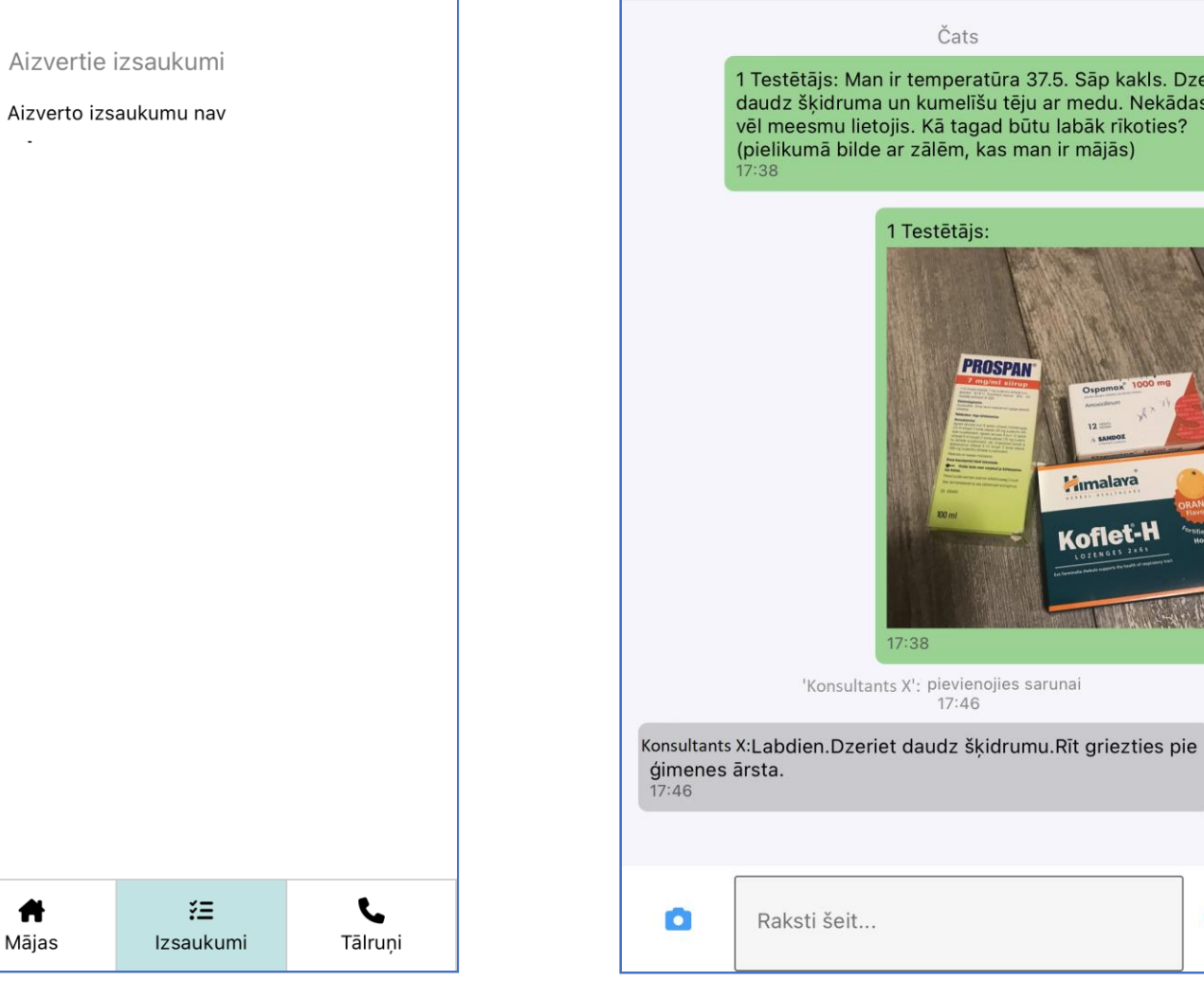